# **Vejledning til eksaminator Censor-IT**

**Kultur og Læring** Lembckesvej 3 - 7 6100 Haderslev Tlf. 7266 5160 | mail: [censor-it@ucsyd.dk](mailto:censor-it@ucsyd.dk)

Kultur og Læring Lembckesvej 3 - 7 6100 Haderslev Tlf. 7266 5160 | mail: censor-it@ucsyd.dk

# Dette er en kort vejledning til Censor-IT. Har du spørgsmål, er du altid velkommen til at kontakte os.

# Indholdsfortegnelse

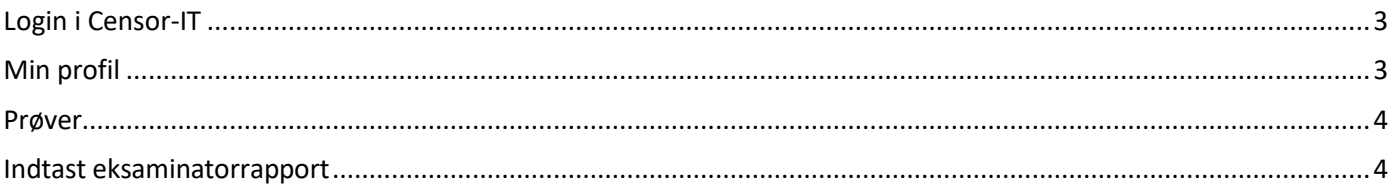

**Kultur og Læring** Lembckesvej 3 - 7 6100 Haderslev Tlf. 7266 5160 | mail: [censor-it@ucsyd.dk](mailto:censor-it@ucsyd.dk)

## <span id="page-2-0"></span>**Login i Censor-IT**

På hjemmesiden [https://xn--kulturoglring-cgb.censor-it.dk/](https://kulturogl%C3%A6ring.censor-it.dk/) kan du ændre din profil, se information om prøver med ekstern censur og indtaste eksaminatorrapport.

Vi anbefaler, at du bruger Chrome eller Firefox som browser, når du er på siden.

Log ind med brugernr. og adgangskode. Dit ansættelsessted skal oprette dig som eksaminator.

Hvis du har glemt din adgangskode, klikker du på 'Glemt brugernr. og/eller adgangskode'.

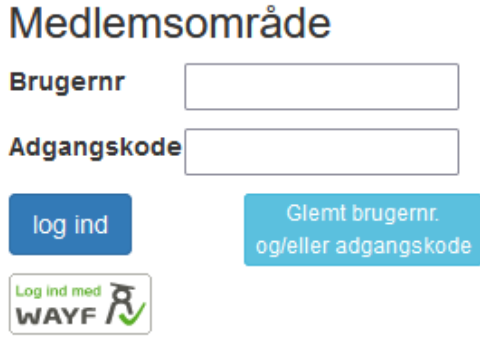

#### <span id="page-2-1"></span>**Min profil**

Her kan du se dine stamoplysninger samt ændre kontaktoplysninger (mail og telefon) og adgangskode. Det er også muligt at tilknytte WAYF-login.

Når du er logget ind, vises disse menupunkter.

**EKSAMINATOR** 

**雦 Prøver** 

Indtast eksaminatorrapport

#### <span id="page-3-0"></span>**Prøver**

Her kan du se en oversigt over de prøver, hvor du er eksaminator med oplysning om, hvem der er censor. Du kan desuden se censorrapporten for den pågældende prøve.

Du kan også se eksaminatorrapporten. Bemærk, det er ikke alle uddannelser, som har valgt, at der kan udfyldes en eksaminatorrapport.

Hvis du klikker på prøvenummeret, vises flere detaljer om den pågældende prøve.

### <span id="page-3-1"></span>**Indtast eksaminatorrapport**

Her kan du besvare spørgsmål i eksaminatorrapporten, hvis uddannelsen har valgt, at det skal være en mulighed.

Hvis du vurderer, at Censorformandskabet straks bør se din eksaminatorrapport, sætter du flueben ved "STRAKSADVISERING. Markér KUN feltet, såfremt der er indhold i rapporten, som Censorformandskabet skal reagere på omgående.